# **МІНІСТЕРСТВО ОСВІТИ І НАУКИ УКРАЇНИ ХАРКІВСЬКИЙ НАЦІОНАЛЬНИЙ УНІВЕРСИТЕТ МІСЬКОГО ГОСПОДАРСТВА імені О. М. БЕКЕТОВА**

# МЕТОДИЧНІ ВКАЗІВКИ

до виконання лабораторних робіт з курсу

# *ТЕОРІЯ АВТОМАТИЧНОГО КЕРУВАННЯ*

*(для студентів 2 і 3 курсів денної та 4 курсу заочної форм навчання за напрямом підготовки 6.050701 – Електротехніка та електротехнології)* 

> **Харків ХНУМГ 2015**

Методичні вказівки до виконання лабораторних робіт з курсу «Теорія автоматичного керування» (для студентів 2 і 3 курсів денної та 4 курсу заочної форм навчання за напрямом підготовки 6.050701 – Електротехніка та електротехнології) / Харків. нац. ун-т міськ. госп-ва ім. О. М. Бекетова; уклад.: І. Г. Абраменко, А. О. Карюк, Д. В. Рум'янцев. – Харків: ХНУМГ, 2015. – 35 с.

Укладачі: к.т.н. І. Г. Абраменко А. О. Карюк Д. В. Рум'янцев

Рецензент: В. М. Гаряжа, доцент Харківського національного університету міського господарства імені О. М. Бекетова

*Затверджено кафедрою "Електропостачання міст", протокол № 2 від 17.10.2014 р.* 

# **ЗМІСТ**

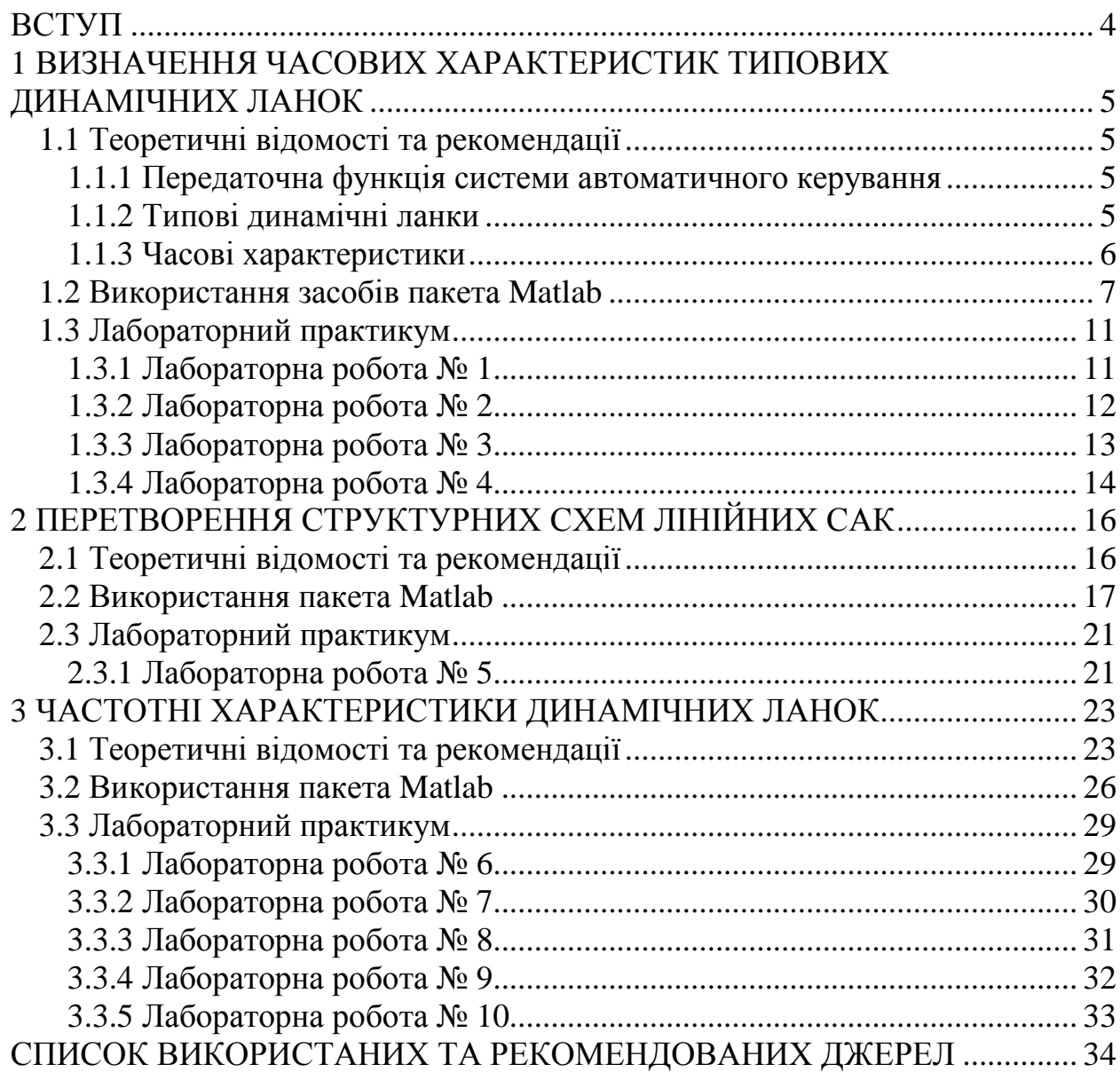

#### ВСТУП

Методичні вказівки до лабораторних робіт із курсу «Теорія автоматичного керування» розроблені відповідно до навчальної програми курсу і розраховані на студентів спеціальності «Електротехнічні системи електроспоживання». Лабораторні роботи виконуються на основі пакету програм *MatLab*.

Перед виконанням лабораторних робіт студенти повинні вивчити теоретичний матеріал, викладений у лекційному курсі та підручниках, а також набути навичок користування персональним комп'ютером на рівні користувача.

Мета лабораторних робіт – одержання та закріплення знань і практичних навичок моделювання та аналізу систем автоматичного керування.

У процесі виконання лабораторних робіт студенти повинні відповідно до завдання побудувати структурні схеми, виконати моделювання роботи САК та вивчити процеси, які в них відбуваються. За виконаними лабораторними роботами оформляються звіти, в яких подаються одержані результати з необхідними теоретичними поясненнями. Звіт про лабораторну роботу оформляють і захищають індивідуально.

Для виконання лабораторних робіт необхідна наявність цих методичних вказівок.

### **1 ВИЗНАЧЕННЯ ЧАСОВИХ ХАРАКТЕРИСТИК ТИПОВИХ ДИНАМІЧНИХ ЛАНОК**

#### **1.1 Теоретичні відомості та рекомендації**

#### 1.1.1 Передаточна функція системи автоматичного керування

Розглянемо систему автоматичного керування (САК), яка описується лінійним диференціальним рівнянням виду:

$$
a_n y^{(n)}(t) + a_{n-1} y^{(n-1)}(t) + \ldots + a_0 y(t) = b_m u^{(m)}(t) + b_{m-1} u^{(m-1)}(t) + \ldots + b_0 u(t),
$$
 (1.1)

де  $u(t)$  і  $y(t)$  – відповідно, вхідна та вихідна величини, що змінюються в часі;

*<sup>i</sup> a* , *<sup>j</sup> b* –коефіцієнти, обумовлені параметрами системи;

*n* – порядок рівняння.

Перетворимо це рівняння по Лапласу при нульових початкових умовах:

$$
a_n s^n Y(s) + a_{n-1} s^{n-1} Y(s) + \ldots + a_0 Y(s) = b_m s^m U(s) + b_{m-1} s^{m-1} U(s) + \ldots + b_0 U(s) , (1.2)
$$

де *s* – комплексна змінна.

Скориставшись (1.2), можемо записати:

$$
\frac{Y(s)}{U(s)} = \frac{b_m s^m + b_{m-1} s^{m-1} + \dots + b_0}{a_n s^n + a_{n-1} s^{n-1} + \dots + a_0} = \frac{B(s)}{A(s)}.
$$
\n(1.3)

Співвідношення *Y*(s)/*U*(s) називається передаточною функцією і позначається  $W(s)$ . Це співвідношення не залежить від виду вхідного впливу  $u(t)$  і є характеристикою власних властивостей САК.

Комплексні числа, які є коренями багаточлена  $B(s)$ , називаються нулями передаточної функції, а корені багаточлена  $A(s)$  – полюсами.

#### 1.1.2 Типові динамічні ланки

Функціональні елементи, які використовуються в автоматичних системах, можуть мати різне конструктивне виконання та різні принципи дії. Однак спільність математичних виразів, що зв'язують вхідні і вихідні величини цих елементів, дозволяє виділити обмежене число так званих типових алгоритмічних ланок, під якими розуміється штучно виділена частина САК, що відповідає деякому елементарному математичному алгоритму.

Опис типових динамічних ланок у вигляді передатних функцій наведено в таблиці 1.1.

| N <sub>2</sub> | типовединия ни линки т их н<br>Назва ланки          | ередито ни функци<br>Передаточна функція ланки                     |
|----------------|-----------------------------------------------------|--------------------------------------------------------------------|
| $\mathbf{1}$   | Пропорційна ланка                                   | $W(s) = k$                                                         |
| $\overline{2}$ | Ідеальна інтегруюча ланка                           |                                                                    |
| 3              | Інтегруюча із затримкою<br>(реальна інтегруюча)     | $W(s) = \frac{k}{s}$<br>$W(s) = \frac{k}{s(Ts+1)}$                 |
| $\overline{4}$ | Ізодромна ланка<br>(пропорційно-інтегруюча)         | $\frac{W(s) = \frac{k(Ts + 1)}{s}}{W(s) = ks}$                     |
| 5              | Ідеальна диференцююча ланка                         |                                                                    |
| 6              | Диференцююча із затримкою<br>(реальна диференцююча) | $W(s) = \frac{ks}{Ts + 1}$                                         |
| $\overline{7}$ | Форсуюча ланка<br>(пропорційно-диференцююча)        | $W(s) = k(Ts + 1)$                                                 |
| 8              | Аперіодична ланка першого порядку                   | $W(s) = \frac{k}{Ts + 1}$                                          |
| 9              | Аперіодична ланка другого порядку                   | $W(s) = \frac{k}{T^2s^2 + 2\xi Ts + 1}, \xi \ge 1$                 |
| 10             | Коливальна ланка                                    | $\overline{W(s)} = \frac{k}{T^2s^2 + 2\xi Ts + 1}$ ; $0 < \xi < 1$ |
| 11             | Консервативна ланка                                 | $W(s) = \frac{\kappa}{T^2 s^2 + 2\xi Ts + 1}$ ; $\xi = 0$          |

Таблиця 1.1 – Типові динамічні ланки і їх передаточні функції

1.1.3 Часові характеристики

У ТАК властивості систем і їх елементів оцінюють часовими характеристиками, які представляють собою залежності вихідного сигналу системи від часу при подачі на її вхід певного типового впливу при нульових початкових умовах.

Звичайно визначається зміна вихідного сигналу на одиничний стрибок  $1(t)$  (функцію Хевісайда), або імпульсну  $\delta(t)$  – функцію (функцію Дірака).

Одиничний стрибок *1 (t)* визначається умовами:

$$
I(t) = \begin{cases} 0 & \text{if } t < 0; \\ I & \text{if } t \ge 0 \end{cases}
$$

∞

а імпульсна функція умовами:

$$
\delta(t) = \begin{cases} \infty & npu \ t = 0; \\ 0 & npu \ t \neq 0, \end{cases}
$$
ppu w y  $\int_{-\infty}^{\infty} \delta(t) dt = 1$ .

Функція *h t*( ) , яка описує зміну вихідної величини, що виникає після подачі на вхід одиничного східчастого впливу *1 (t)* називається перехідною функцією. Графік перехідної функції називається перехідною характеристикою.

Другою часовою характеристикою є імпульсна перехідна функція  $w(t)$ . Під цією функцією мають на увазі функцію, яка описує зміну вихідної величини, що виникає після подачі на вхід дельта-функції. Графік  $w(t)$ називають імпульсною перехідною характеристикою.

Імпульсна і перехідна функції системи зв'язані співвідношенням:

$$
w(t) = h'(t)
$$

# **1.2 Використання засобів пакета** *Matlab*

Пакет *Matlab* надає два основні варіанти для моделювання та дослідження САК:

– використання команд пакета розширення *Control System Toolbox;*

– використання бібліотек інтерактивного середовища *Simulink.*

Пакет *Control System Toolbox* призначений для роботи з *LTI* моделями (*Linear Time Invariant Models* – лінійні моделі з постійними параметрами) систем керування. Досліджувати реакцію *LTI* моделі на типові вхідні впливи можна за допомогою команд *step(w), impulse(w)* і *ltiview(w).* 

Команда *ltiview* служить для виклику на екран монітора інтерактивного графічного інтерфейсу *LTI Viewer*, за допомогою якого можна переглянути різні характеристики ланок. Вибір виду характеристик проводиться у вікні *LTI Viewer/Edit/Plot Configuration.*

Команда, що створює *LTI* систему c одним входом і одним виходом у вигляді передаточної функції, має наступний синтаксис:

 $\mathit{tf}( [b_m, b_{m-1},..., b_0], [a_n, a_{n-1},..., a_0])$ <sub>,</sub>

де  $b_m, b_{m-1},...,b_0$  й  $a_n, a_{n-1},...,a_0$  – значення коефіцієнтів поліномів  $B(s)$  і  $A(s)$   $B(1.3)$ .

Наприклад, якщо для системи, що має передаточну функцію виду:

$$
W(s) = \frac{0.2s + 1}{0.1s^2 + 1.2s + 1}
$$
 (1.4)

необхідно побудувати перехідну характеристику, то в командному вікні *Matlab* слід ввести команди:

*w=tf([0.2 1],[0.1 1.2 1])* 

*step(w)* 

Більш кращим є використання попередньо сформованої та збереженої під довільним іменем програми-скрипта із цими ж командами.

У наведеному прикладі час моделювання вибирається автоматично. При необхідності його можна задати явно, наприклад ввівши команду *step(w,7),*

де *7* – час моделювання в секундах.

Отримана перехідна характеристика представлено на рисунку 1.1.

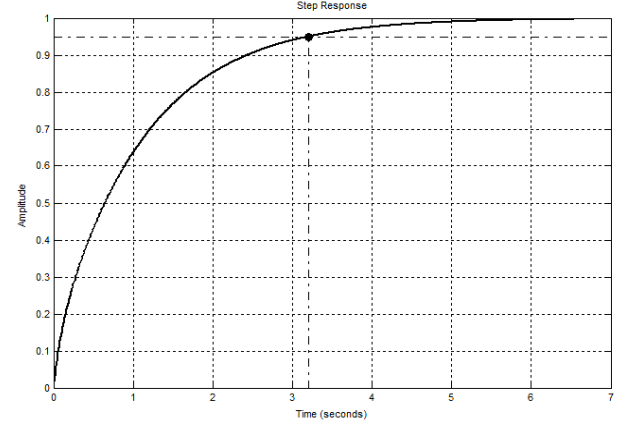

Рисунок 1.1 – Перехідна характеристика системи, відповідна до передаточної функції (1.4), побудована на інтервалі в 7с

Якщо буде потреба одержання на одному графіку реакцій відразу декількох динамічних ланок, слід використовувати команди виду *step (w1,w2), impulse (w1,w2)* і *ltiview(w1,w2).*

На рисунку 1.2 представлений результат моделювання динаміки коливальної ланки з передатною функцією:

$$
W(s) = \frac{k}{T^2s^2 + 2\xi Ts + 1},
$$

що має параметри  $k = 100$  i  $\xi = 0.2$  при 3 різних варіантах значень постійної часу *T* ( $T_1 = 0.4c$ ,  $T_2 = 0.8c$  i  $T_3 = 1.2c$ ).

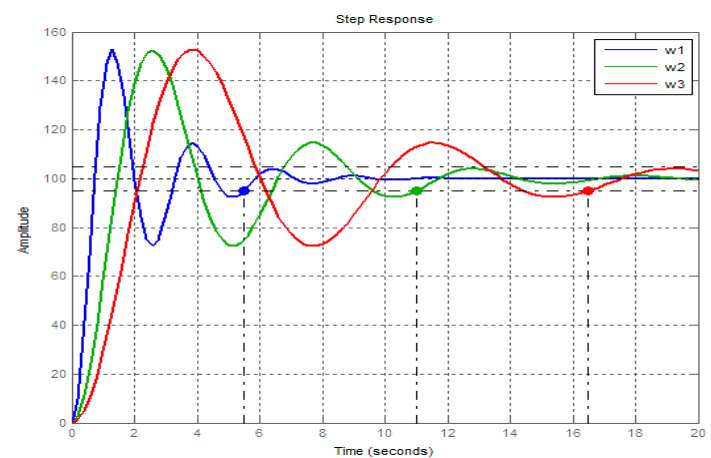

Рисунок 1.2 – Перехідні характеристики коливальної ланки при різних значеннях постійної часу *T* (*w1=tf([100],[0.42 2\*0.2\*0.4 1]);*  w2=tf([100],[0.82 2\*0.2\*0.8 1]); w3=tf([100],[1.22 2\*0.2\*1.2 1]);  $step(w1,w2,w3,20)$ 

Імпульсні перехідні характеристики цієї ж ланки можна одержати, скориставшись командою *impulse (w1,w2,w3,20)* (рис. 1.3).

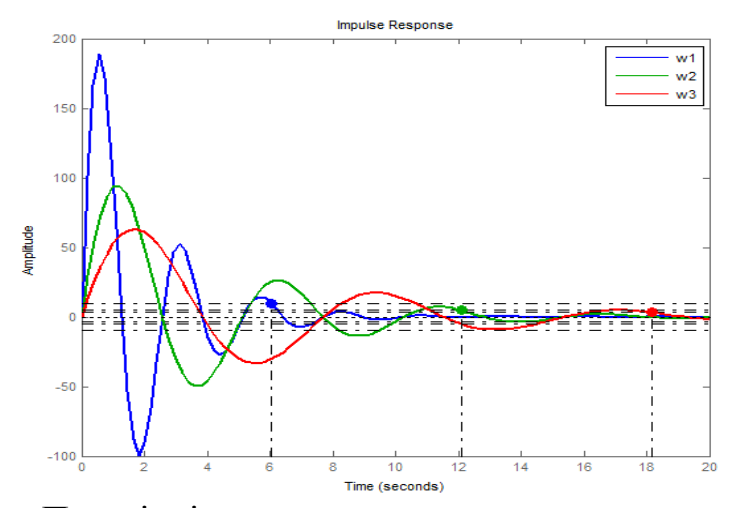

Рисунок 1.3 – Перехідні характеристики коливальної ланки при різних значеннях постійної часу *T* (*w1=tf([100],[0.42 2\*0.2\*0.4 1]); w2=tf([100],[0.82 2\*0.2\*0.8 1]); w3=tf([100],[1.22 2\*0.2\*1.2 1])*; *impulse(w1,w2,w3,20))* 

Одночасно сімейства характеристик  $h(t)$  *i*  $w(t)$  можна одержати використовуючи команду *ltiview(w1,w2,w3).* 

Інтерактивне середовище *Simulink* представляє собою систему для імітаційного моделювання об'єктів у різноманітних режимах, представлених у вигляді композиції функціональних блоків, джерел сигналів, приймачів та вимірювальних засобів.

Блок-схема імітаційної моделі визначення сімейств характеристик *h(t)* і  $w(t)$  коливальної ланки наведено на рисунку 1.4.

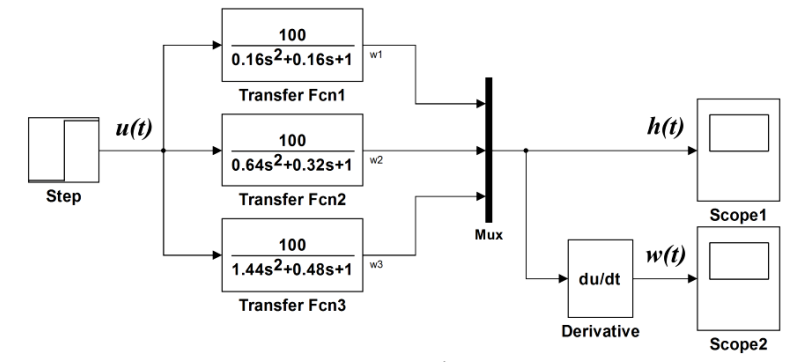

Рисунок 1.4 – Блок-схема в середовищі *Simulink* для визначення часових характеристик коливальної ланки при різних значеннях постійної часу

У цій схемі використані блоки: *Transfer Fcn (Library: Simulink/Continuous)*; *Step (Library: Simulink/ Sources)*; *Derivative (Library: Simulink/Continuous)*; *Mux (Library: Simulink/Signal Routing)*; *Scope (Library: Simulink/Sinks).* 

Блок *Transfer Fcn* забезпечує формування передаточної функції САК *W*(s) у вигляді відносини двох поліномів. Цей блок має 3 параметра настроювання: *Numerator* – вектор коефіцієнтів чисельника  $b_m, b_{m-1},..., b_0$ ; *Denominator* – вектор коефіцієнтів знаменника  $a_n, a_{n-1},...,a_0$ ; Absolute tolerance – абсолютна

припустима погрішність обчислення значень вихідного сигналу, яка за замовчуванням рівняється аналогічній величині, заданий для моделювання всієї системи в цілому.

Блок *Step* забезпечує формування східчастого сигналу *1 (t)* . Блок має 4 параметра настроювання: *Step time* – час появи сигналу на виході; *Initial value* – початкове значення сигналу; *Final value* – кінцеве значення сигналу; *Sample time* – інтервал дискретизації модельного часу.

Зупинимося більш докладно на останньому параметрі. Він використовується для одержання дискретної вибірки з безперервного сигналу. Параметр може приймати наступні значення:

– 0 ( за замовчуванням) – використовується при моделюванні безперервних систем;

 $-$  > 0 (позитивне значення) – задається при моделюванні дискретних систем;

– 1 – такт дискретності встановлюється таким же, як у блоці, звідки приходить сигнал у даний блок.

Блок *Derivative* забезпечує формування на виході сигналу, який представляє собою похідну від вхідного сигналу. Початкові значення вхідного і вихідного сигналів вважаються нульовими. Параметрів настроювання блок не має.

Блок *Mux* служить для об'єднання декількох сигналів в один векторний сигнал. Параметром настроювання цього блоку є завдання кількості вхідних сигналів.

Блок *Scope* служить для формування графічних залежностей досліджуваних сигналів у функції часу. Він дозволяє спостерігати за змінами сигналів у процесі моделювання в режимі реального часу у вікні перегляду, що нагадує екран вимірювального приладу.

Для відкриття вікна блоку *Scope* необхідно зробити подвійне клацання лівою клавішею миші на піктограмі блоку. Це можна зробити на будь-якому етапі (як до початку моделювання, так і після нього).

По осі ординат шкали вимірів виводяться значення спостережуваної величини, по осі абсцис – значення модельного часу. Одночасно у вікні *Scope*  може одночасно відображатися до 30 кривих.

Вікно блоку *Scope* за замовчуванням надає досить обмежені можливості по зміні зовнішнього вигляду вікна і відображуваних графіків. Фактично можна змінювати лише масштаб відображення графіків, а опції зміни кольору ліній, тла, товщини ліній, розміру та типу шрифтів недоступні. Тому для розширення можливостей керування зображенням рекомендується перед його виводом виконати наступні команди, використовуючи командне вікно системи *Matlab*:

*set(0,'Showhiddenhandles','On') set(gcf,'menubar','figure')* 

У результаті у вікні блоку з'явиться додаткове меню, у якому командами *Edit/Figure Properties..., Edit/Axes Properties...* і *Edit/Current Object Properties...,* можна змінити зовнішній вигляд вікна, осей і самих графіків у відповідності зі своїми вимогами.

При визначенні тимчасових характеристик засобами *Control System Toolbox* слід враховувати, що при цьому не надається можливості вибору методу чисельного розв'язку та завдання точності розрахунків, а отже, не має засобів врахування особливостей конкретного диференціального рівняння.

У той же час опції підменю *Simulink/Simulation/Model Configuration Parameters* надають дуже просту можливість вибору одного з 7 методів інтегрування зі змінним кроком, з одночасним контролем їх точності, а для методів з фіксованим кроком – одного з 7 методів інтегрування із завданням величини кроку інтегрування.

Таким чином *Simulink* надає самі широкі і одночасно просто реалізуємі можливості при одержанні часових характеристик. При цьому наявність інтерактивної структурної схеми рівняння суттєво спрощує розуміння фізичних особливостей цих характеристик.

# **1.3 Лабораторний практикум**

1.3.1 Лабораторна робота № 1

*Ціль роботи*

Одержання часових характеристик диференцюючої ланки із затримкою.

*Завдання для роботи*

Докладно ознайомитися з розділом 1.1.

Для ланки № 6 з таблиці 1.1 на інтервалі часу  $t = 0 \div 4$  с за допомогою пакета *Matlab* любим із способів, наведених у розділі 1.4, побудувати реакції на східчастий та імпульсний вхідні впливи.

При цьому одержати:

 $-$  по 2 графіка в одному вікні характеристик  $h(t)$  *i*  $w(t)$  при значеннях параметра  $k = 2$  i  $k = 4$  при  $T = const = 0, 4$  c;

– по 3 такі ж графіка в одному вікні при значеннях параметра  $T = 0, 4, c$ ,  $T = 0.8$  c i  $T = 1.2$  c  $\text{IPM } k = const = 2$ .

Зафіксувати отримані результати або вручну, або у вигляді відповідного файлу з наступною роздруківкою.

Надати отримані результати для перевірки викладачеві.

*Зміст звіту по роботі*

Звіт по лабораторній роботі повинен містити:

– титульний аркуш з назвою роботи, прізвища студента, прізвища викладача;

– ціль роботи;

– передаточну функцію та відповідні програми моделювання досліджуваної ланки;

– отримані характеристики ланки при варіації її параметрів;

– висновки, що узагальнюють виконані експерименти про вплив параметра *k* і параметра *T* на часові характеристики.

Одержання часових характеристик типових інтегруючих динамічних ланок.

*Завдання для роботи*

Докладно ознайомитися з розділом 1.1.

Для ланок № 2, 3 і 4 з таблиці 1.1 на інтервалі часу  $t = 0 \div 4$  с за допомогою пакета *Matlab* любим із способів, наведених у розділі 1.4, побудувати реакції на східчастий і імпульсний вхідні впливи.

При цьому для ланки 2 одержати по 2 графіка в одному вікні характеристик  $h(t)$  *i*  $w(t)$  при значеннях параметра  $k = 2$  *i*  $k = 4$ .

Для ланок 2 і 3 одержати:

 $-$  по 2 графіка в одному вікні характеристик  $h(t)$  і  $w(t)$  при значеннях параметра  $k = 2$  i  $k = 4$  при  $T = const = 0, 4$  c;

– по 3 такі ж графіка в одному вікні при значеннях параметра  $T = 0, 4, c$ ,  $T = 0.8$  *c* i  $T = 1.2$  *c*  $n p$  *k = const* = 2.

Зафіксувати отримані результати або вручну, або у вигляді відповідного файлу з наступною роздруківкою.

Надати отримані результати для перевірки викладачеві.

*Зміст звіту по роботі*

Звіт по лабораторній роботі повинен містити:

– титульний аркуш з назвою роботи, прізвища студента, прізвища викладача;

– ціль роботи;

– Передаточні функції і відповідні програми моделювання досліджуваних ланок;

– отримані характеристики ланок при варіації їх параметрів;

– висновки, що узагальнюють виконані експерименти по кожній ланці;

– порівняльні висновки для всіх ланок про вплив параметра *k* на часові характеристики;

– порівняльні висновки для ланок № 2 і 3 про вплив параметра *T* на часові характеристики.

#### 1.3.3 Лабораторна робота № 3

*Ціль роботи*

Одержання часових характеристик типових аперіодичних динамічних ланок.

*Завдання для роботи*

Докладно ознайомитися з розділом 1.1.

Для ланок з таблиці 1.1 № 1 на інтервалі часу  $t = 0 \div 1$  с, № 8 на інтервалі  $t = 0 \div 5$  c та № 9 на інтервалі  $t = 0 \div 9$  c за допомогою пакета *Matlab* любим із способів, наведених у розділі 1.4, побудувати реакції на східчастий і імпульсний вхідні впливи.

При цьому для ланки 1 одержати по 2 графіка в одному вікні характеристик  $h(t)$  *i*  $w(t)$  при значеннях параметра  $k = 100$  та  $k = 200$ .

Для ланки 8 одержати:

 $-$  по 2 графіка в одному вікні характеристик  $h(t)$  і  $w(t)$  при значеннях параметра  $k = 100$  i  $k = 200$  при  $T = const = 0, 4$  c;

– по 3 такі ж графіка в одному вікні при значеннях параметра  $T = 0, 4, c$ ,  $T = 0.8$  *c* i  $T = 1.2$  *c*  $\text{IPM } k = const = 100$ .

Для ланки 9 одержати:

– по 2 графіка в одному вікні характеристик  $h(t)$  і  $w(t)$  при значеннях параметра  $k = 100$  i  $k = 200$  при  $T = const = 0, 4$  c та  $\xi = 1, 2$ :

– по 3 такі ж графіка в одному вікні при значеннях параметра  $T = 0, 4, c$ ,  $T = 0.8$  *c* i  $T = 1.2$  *c*  $\text{IPM } k = const = 100$   $\text{Ta } \xi = 1.2$ :

– по 2 такі ж графіка в одному вікні при значеннях параметра  $\xi = 1, 2$ ,  $\xi = 2,4$  при  $k = const = 100$  та  $T = 0,4$  c.

Зафіксувати отримані результати або вручну, або у вигляді відповідного файлу з наступною роздруківкою.

Надати отримані результати для перевірки викладачеві.

*Зміст звіту по роботі*

Звіт по лабораторній роботі повинен містити:

– титульний аркуш з назвою роботи, прізвища студента, прізвища викладача;

– ціль роботи;

– передаточні функції і відповідні програми моделювання досліджуваних ланок;

– отримані характеристики ланок при варіації їх параметрів;

– висновки, що узагальнюють виконані експерименти по кожній ланці;

– порівняльні висновки для всіх ланок про вплив параметра *k* на часові характеристики;

– порівняльні висновки для ланок № 8 і 9 про вплив параметра *T* на часові характеристики;

– висновки для ланки № 9 про вплив параметра ξ на часові характеристики.

13

Одержання часових характеристик типових коливальних динамічних ланок.

*Завдання для роботи*

Докладно ознайомитися з розділом 1.1.

Для ланок з таблиці 1.1 № 10 і 11 на інтервалі часу  $t = 0 \div 20$  с за допомогою пакета *Matlab* любим із способів, наведених у розділі 1.4, побудувати реакції на східчастий і імпульсний вхідні впливи.

При цьому для ланки 10 одержати:

 $-$  по 2 графіка в одному вікні характеристик  $h(t)$  *i*  $w(t)$  при значеннях параметра  $k = 100$  i  $k = 200$  при  $T = const = 0, 4$  c  $ra \xi = const = 0, 2$ ;

 $-$  по 3 графіка в одному вікні характеристик  $h(t)$  і  $w(t)$  при значеннях параметра  $T = 0, 4, c$ ,  $T = 0, 8, c$  i  $T = 1, 2, c$  при  $k = const = 100$  та  $\xi$  = *const* = 0,2;

 $-$  по 2 графіка в одному вікні характеристик  $h(t)$  і  $w(t)$  при значеннях параметра  $\xi = 0$ , 2 i  $\xi = 0$ , 4 при  $k = const = 100$  та  $T = const = 0$ , 4 c.

Для ланки 11 одержати:

 $-$  по 2 графіка в одному вікні характеристик  $h(t)$  *i*  $w(t)$  при значеннях параметра  $k = 100$  i  $k = 200$  при  $T = const = 0, 4$  c.

 $-$  по 3 графіка в одному вікні характеристик  $h(t)$  *i*  $w(t)$  при значеннях параметра  $T = 0, 4$  c,  $T = 0, 8$  c i  $T = 1, 2$  c при  $k = const = 100$ .

Зафіксувати отримані результати або вручну, або у вигляді відповідного файлу з наступною роздруківкою.

Надати отримані результати для перевірки викладачеві.

*Зміст звіту по роботі*

Звіт по лабораторній роботі повинен містити:

– титульний аркуш з назвою роботи, прізвища студента, прізвища викладача;

– ціль роботи;

– передаточні функції і відповідні програми моделювання досліджуваних ланок;

– отримані характеристики ланок при варіації їх параметрів;

– висновки, що узагальнюють виконані експерименти по кожній ланці;

– порівняльні висновки для всіх ланок про вплив параметра *k* на часові характеристики;

– порівняльні висновки для ланок про вплив параметра *T* на часові характеристики;

– висновки для ланки № 10 про вплив параметра ξ на часові характеристики.

14

# *Контрольні питання*

1. Що із себе представляють типові динамічні ланки лінійних систем? Для чого вони використовуються?

2. Які типи ланок Ви знаєте?

3. Які характеристики ланок Ви знаєте?

4. Що таке східчастий одиничний вплив 1(t)?

5. Що таке перехідна характеристика ланки? Що вона характеризує?

6. Що така інтегруюча ланка, аперіодична ланка, коливальна ланка? Як виглядають їхні перехідні характеристики?

7. Як побудувати в середовищі *Matlab* блок-схему, що дозволяє визначити реакцію інтегруючої ланки на східчастий вплив? А на синусоїдальний вплив?

8. Порядок визначення перехідної характеристики аперіодичної ланки.

9. Порядок визначення перехідної характеристики коливальної ланки.

10. Які властивості осцилографа *Scope* можна поміняти для поліпшення наочності графіка?

11. Як змінити число точок на графіку? Що при цьому слід контролювати?

12. Де і як слід зберігати створену, налагоджену та відредаговану програму?

# **2 ПЕРЕТВОРЕННЯ СТРУКТУРНИХ СХЕМ ЛІНІЙНИХ САК**

#### **2.1 Теоретичні відомості та рекомендації**

У ТАК при операціях з математичними моделями САК прийнято використовувати так звані структурні схеми, що представляють собою графічне зображення вхідних до складу цих моделей рівнянь у вигляді блоків, а також зв'язків між окремими блоками (загальних змінних). При цьому звичайно використовується операційний метод опису у вигляді передаточних функцій.

Структурна схема відображає конфігурацію автоматичної системи, наявність зовнішніх впливів і точок їх прикладення, шляхи поширення впливів і керовану координату об'єкта керування. При цьому окремі блоки зображаються прямокутниками, у яких вказуються їхні передаточні функції або тотожні їм математичні співвідношення. Впливи на систему і вплив блоків один на одного (сигнали) зображуються стрілками. У кожному блоці вплив передається тільки від входу до виходу.

Структурна схема може бути складена по відповідному диференціальному рівнянню системи, або системі рівнянь блоків, що входять до її складу. При складанні структурної схеми зручно починати із зображення задаючого впливу і розташовувати блоки, що створюють прямий ланцюг системи, зліва направо – від задаючого впливу до регульованої величини. Тоді основний зворотний зв'язок і місцеві зворотні зв'язки будуть спрямовані зправа наліво.

Різні способи перетворення структурних схем полегшують визначення передаточних функцій складних САК і дають можливість привести багатоконтурну систему до еквівалентної їй одноконтурної схеми.

При виконанні перетворень кожне наявне в схемі типове з'єднання замінюється еквівалентною ланкою. Потім можна виконати перенос точок розгалуження і суматорів так, щоб у перетвореній схемі утворювалися нові типові з'єднання ланок. Ці з'єднання знову заміняються еквівалентними ланками, потім знову може знадобитися перенос точок розгалуження і суматорів і т.д.

При цьому використовуються наступні правила.

Послідовне з'єднання**.** При такому з'єднанні вихідна величина попередньої ланки є вхідною величиною наступної ланки (рис. 2.1).

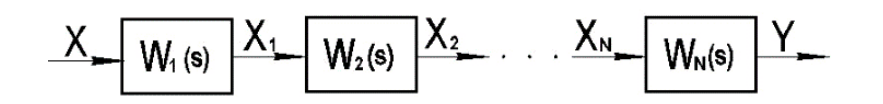

Рисунок 2.1 – Структурна схема послідовного з'єднання ланок

Вираз для визначення еквівалентної передаточної функції з'єднання  $W_{\text{SFR}}(s)$  по каналу  $X(s) - Y(s)$  визначається співвідношенням:

$$
W_{\text{3KB}}(s) = \frac{Y(s)}{X(s)} = \prod_{i=1}^{n} W_i(s) \tag{2.1}
$$

Паралельне з'єднання. При такому з'єднанні на вхід усіх ланок подається одна і таж сама величина, а вихідна величина дорівнює сумі вихідних величин окремих ланок (рис. 2.2).

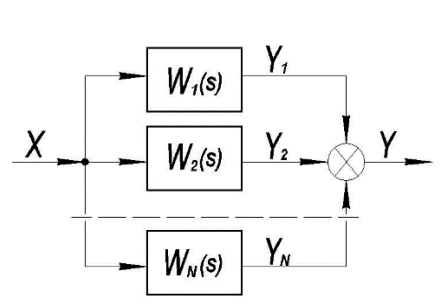

Рисунок 2.2 – Структурна схема паралельного з'єднання ланок

Ця схема може бути замінена еквівалентної з передаточною функцією:

$$
W_{\text{K}}(s) = \frac{Y(s)}{X(s)} = \sum_{i=1}^{n} W_i(s) \tag{2.2}
$$

Охват ланки зворотним зв'язком. У цьому випадку маємо структурну схему, наведену на рисунку 2.3, де зворотний зв'язок може бути як негативним, так і позитивним.

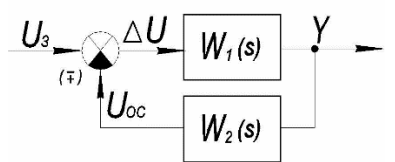

Рисунок 2.3 – Структурна схема САК зі зворотним зв'язком

Відповідна формула має вигляд:

$$
W_{\text{3KB}}(s) = \frac{Y(s)}{U_s(s)} = \frac{W_1(s)}{1 \pm W_1(s)W_2(s)}.
$$
\n(2.3)

При цьому "плюс" у ній ставиться у випадку негативного зворотного зв'язку, а "мінус" – позитивної.

#### **2.2 Використання пакета** *Matlab*

Безпосередні перетворення структурних схем в *Matlab* проводиться шляхом використання математичних співвідношень, складених за правилами перетворення передаточних функцій з *LTI* моделями, або шляхом використання команд структурування пакета розширення *Control System Toolbox*.

Розглянемо одержання передаточної функції по задаючому впливу САК, наведеної на рисунку 2.4.

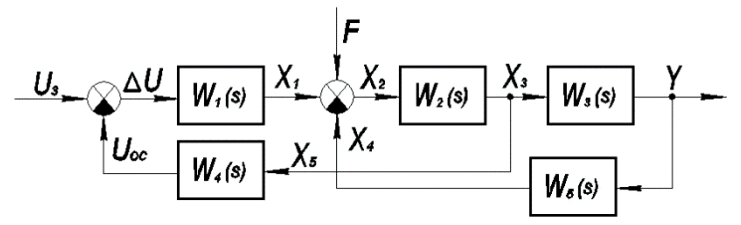

Рисунок 2.4 – Структурна схема САК з перехресними контурами

Tyr  
\n
$$
W_1(s) = \frac{T_1 s + k_1}{T_2 s + 1} = \frac{0,95s + 6}{0,4s + 1}, W_2(s) = k_2 = 2, W_3(s) = \frac{k_3}{T_3 s^2 + T_4 s + 1} = \frac{120}{0,3s^2 + 0,7s + 1},
$$
\n
$$
W_4(s) = k_4 = 0,08, W_5(s) = \frac{k_5}{T_5 s + 1} = \frac{0,02}{0,07s + 1}.
$$

Спочатку перетворимо цю схему в таку еквівалентну, яка утримує тільки типові з'єднання ланок. Для цього перенесемо вузол розгалуження сигналу *X*<sup>3</sup> через ланку  $W_3(s)$  вперед, поміняємо його місцем з вузлом розгалуження сигналу *Y* і додамо один суматор (рис. 2.5).

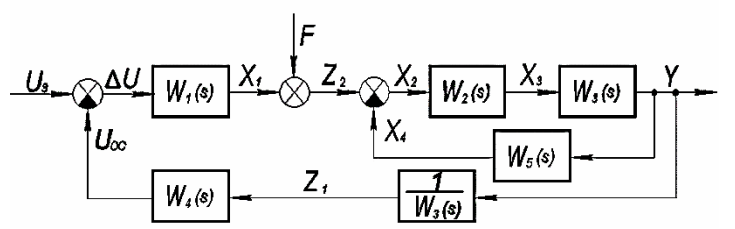

Рисунок 2.5 – Перетворена структурна схема САК з перехресними контурами

Скориставшись правилами перетворення структурних схем на підставі схеми на рисунку 2.5 складемо відповідний файл-сценарій, який має вигляд:

% Введення передаточних функцій блоків

*W1=tf([0.95 6],[0.4 1]); W2=tf([2]); W3=tf([120],[0.3 0.7 1]); W4=tf([0.08]); W5=tf([0.02],[0.07 1])* 

% Передаточна функція внутрішнього контуру *Wk1=W2\*W3/(1+W2\*W3\*W5)* 

% Передаточна функція САК по задаючому впливу у мінімальній реалізації

*Wekv= minreal (W1\*Wk1/(1+W1\*Wk1\*W4/W3))* 

Тут перший рядок служить для введення параметрів передатних функцій окремих блоків, а рядки 2 і 3 – безпосередньо для визначення необхідного результату.

Застосування в програмі функції *minreal* носить сервісний характер – скорочення нулів і полюсів шуканої передаточної функції, і, отже, тотожне зниження її порядку до мінімальної реалізації.

Результатом виклику цього скрипта на виконання буде формування еквівалентної передаточної функції САК у вигляді:

> 2  $\sigma_{\text{SKB}}(s) = \frac{1377 s^2 + 2,836e04s + 1,242e05}{s^4 + 28.17 s^3 + 95.68 s^2 + 343.4s + 55s^2}$  $28,17 s<sup>3</sup> + 95,68 s<sup>2</sup> + 343,4 s + 583,2$  $W_{\text{BKB}}(s) = \frac{1377s^2 + 2,836e04s + 1,242e}{s^2 + 2,836e04s + 1,242e}$  $s^4$  + 28,17 $s^3$  + 95,68 $s^2$  + 343,4s  $+ 2,836e04s +$ =  $+ 28,17s<sup>3</sup> + 95,68s<sup>2</sup> + 343,4s + 583,2$

Додавши в скрипт команди

% Приведення передаточної функції до стандартної форми запису *[cisl,znam]=tfdata(Wekv,'v') n=length(znam) Wekv=tf(cisl/znam(n),znam/znam(n))* 

одержимо вираз для передаточної функції в стандартній формі запису:

2  $\sigma_{\text{SKB}}(s) = \frac{2,361s^2 + 48,64s + 213}{0.001715s^4 + 0.03450s^3 + 0.1641s^2}$  $0,001715s<sup>4</sup> + 0,03459s<sup>3</sup> + 0,1641s<sup>2</sup> + 0,5889s + 1$  $W_{\text{3KB}}(s) = \frac{2,361s^2 + 48,64s}{s^2}$  $s^4$  + 0, 03459 $s^3$  + 0, 1641 $s^2$  + 0, 5889 $s$  $+48,64s+$ =  $+ 0,03459s<sup>3</sup> + 0,1641s<sup>2</sup> + 0,5889s + 1$ 

При використанні команд структурування пакета розширення *Control System Toolbox* використовується ряд функцій, за допомогою яких можна виконувати наступні структурні перетворення:

 $-$  *series(w1,w2)* – послідовне з'єднання двох блоків;

– *parallel(w1,w2)* – паралельне з'єднання двох блоків;

– *feedback(w1,w2)* – включення блоку *w2* у контур негативного зворотного зв'язку до блоку *w1*;

– *feedback(w1,w2,sign)* – включення блоку *w2* у контур зворотного зв'язку до блоку *w1* із вказанням знака зв'язку + або –.

Відповідний файл-сценарій для схеми на рисунку 2.5 має вигляд:

% Введення передатних функцій блоків *W1=tf([0.95 6],[0.4 1]); W2=tf([2]); W3=tf([120],[0.3 0.7 1]); W4=tf([0.08]); W5=tf([0.02],[0.07 1])*  % Передаточні функції типових з'єднань *Wp1=series(W2,W3) Wz1=feedback(Wp1,W5) Wp2=series(W1,Wz1) W3i=inv(W3) Wos=series(W4,W3i)*  % Передаточна функція САК по задаючому впливу *Wekv =feedback(Wp2,Wos) Wekv =minreal(Wekv)* 

Отримана тем, або іншим способом еквівалентна передаточна функція САК W<sub>ekv</sub>(s) може надалі використовуватися для рішення різних завдань керування. Наприклад, додавши в скрипт команду *step(Wekv)*, можна одержати перехідну характеристику системи (рис. 2.6)

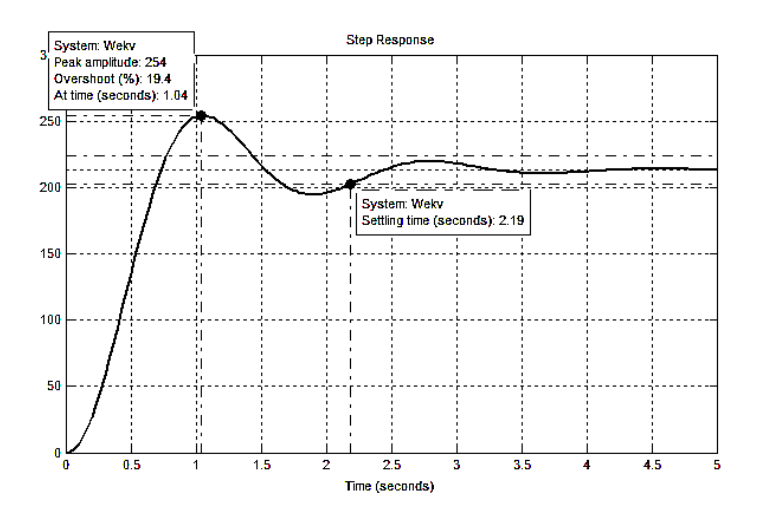

Рисунок 2.6 – Перехідна характеристика, побудована по  $W_{\text{ekv}}(s)$ 

Оскільки одержання еквівалентної передаточної функції не є самоціллю, а часто є тільки етапом у процесі одержання якогось результату, то в ряді розрахунків досить ефективним може бути використання засобів *Simulink/Continuous***.**  Ці засоби не дозволяють визначати аналітичний вид результуючої передаточної функції. Однак ними можна набрати відповідну структурну схему й на ній розв'язати багато завдань, для яких використовуються передаточні функції ( при цьому не треба застосовувати ніяких правил еквівалентних перетворень).

Наприклад, на рисунку 2.7 наведена блок-схема для одержання перехідної характеристики САК з такими ж параметрами, що й схема на рисунку 2.4, а на рисунку 2.8 – сама характеристика.

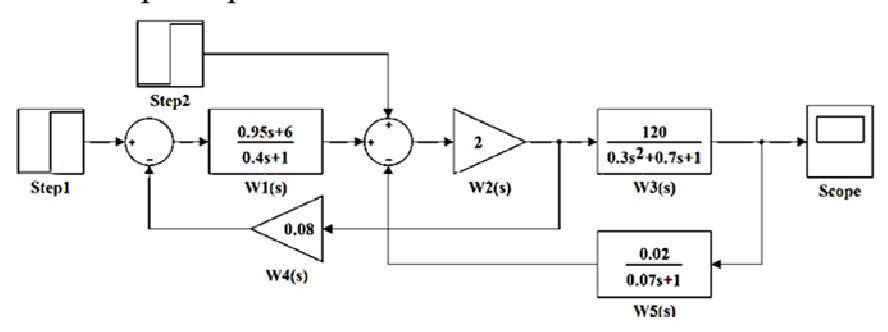

Рисунок 2.7 – Блок-схема набору математичної моделі САК засобами *Simulink* 

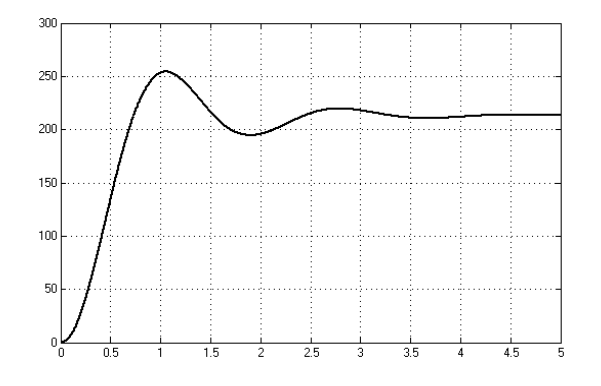

Рисунок 2.8 – Результат моделювання поведінки САК в *Simulink*

#### **2.3 Лабораторний практикум**

2.3.1 Лабораторна робота № 5

### *Ціль роботи*

Одержання передаточних функцій САК з перехресними контурами та визначення сигналу помилки при *x(t)= 1(t)* і *f(t)= 1(t)*.

#### *Завдання для роботи*

Докладно ознайомитися з розділом 2.1.

Для САК, структурна схема якої наведена на рисунку 2.4, блоки якої мають передаточні функції:

$$
W_1(s) = \frac{T_1s + k_1}{T_2s + 1} = \frac{0,95s + 6}{0,4s + 1}, \quad W_2(s) = k_2 = 2,
$$
  

$$
W_3(s) = \frac{k_3}{T_3s^2 + T_4s + 1} = \frac{120}{0,3s^2 + 0,7s + 1}, \quad W_4(s) = k_4 = 0,08, \quad W_5(s) = \frac{k_5}{T_5s + 1} = \frac{0,02}{0,07s + 1},
$$

за допомогою пакета *Matlab* любим із способів, наведених у розділі 2.2, створити файли–сценарії визначення в мінімальній реалізації:

– передаточної функції по сигналу помилки, викликаному дією задаючого впливу  $W_{U_{3}\Delta U}(s)$ ;

– передаточної функції по сигналу помилки, викликаному дією збурюючого впливу  $W_{F\Lambda U}(s)$ .

Виконати створені файли-сценарії і зафіксувати отримані передаточні функції.

Привести  $W_{U_{3}\Delta U}(s)$  й  $W_{F\Delta U}(s)$  до стандартної форми запису.

Скориставшись  $W_{U_{3}\Delta U}(s)$  i $W_{F\Delta U}(s)$ , визначити складові сигналу помилки  $\Delta u_{u_3} = f_1(t)$ ,  $\Delta u_f = f_2(t)$  *i* сумарний сигнал помилки  $\Delta u = \Delta u_{u_3} + \Delta u_f = f_3(t)$  при дії на входи системи одиничних функцій. Результати представити на одному рисунку.

При цьому рекомендується використовувати приведений нижче набір команд, які слід додати в скрипт програмы.

% Одержання динаміки зміни сигналу помилки і його складових *t=0:0.001:5;*   $[Du\_du,t] = step(Wu\_du,t); [Df\_du,t] = step(Wf\_du,t);$ *step(Wu\_du,'––r',Wf\_du,'–.b',t); hold on*   $plot(t, Du_du + Df_du, 'k', 'Linewidth', 2)$ *xlabel('t, c'); ylabel('Складові сигналу помилки системи') grid on* 

Зафіксувати отримані результати вручну, або у вигляді відповідного файлу з наступним роздрукуванням.

Далі слід одержати динаміку зміни сигналу помилки і його складових по блок-схемі в *Simulink*, наведеній на рисунку 2.9.

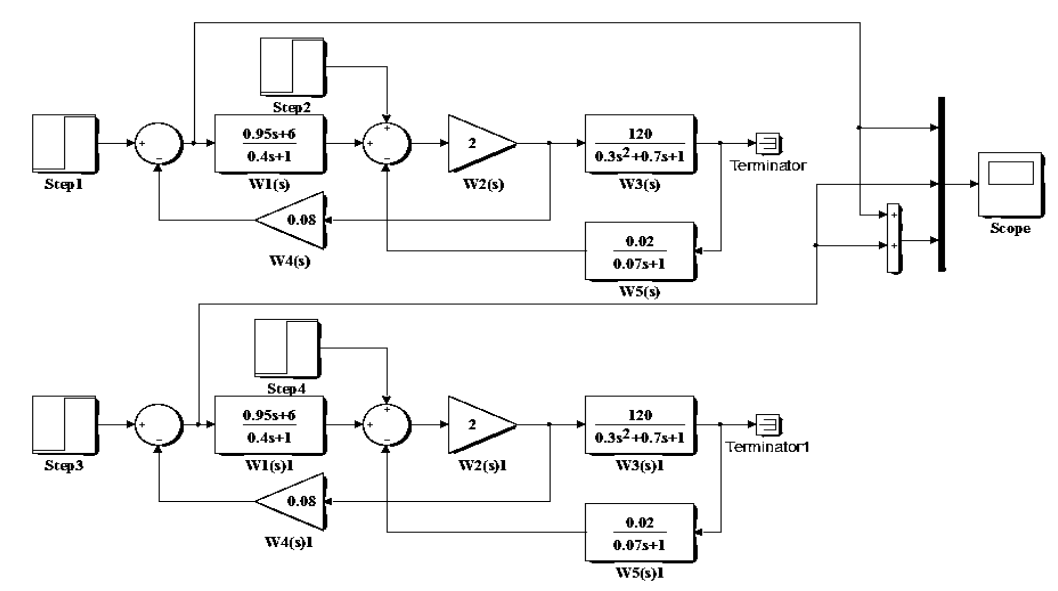

Рисунок 2.9 – Блок-схема визначення сигналу помилки САК в *Simulink*

Надати отримані результати для перевірки викладачеві.

*Зміст звіту по роботі*

Звіт по лабораторній роботі повинен містити:

– титульний аркуш з назвою роботи, прізвища студента, прізвища викладача;

– ціль роботи;

– передаточні функції і відповідну програму моделювання динаміки зміни сигналу помилки і її складових;

– висновки, що узагальнюють виконані експерименти.

# *Контрольні питання*

1. Що відображає структурна схема системи керування?

2. Які вам відомі види з'єднання ланок і як визначити їхні еквівалентні передаточні функції?

3. Назвіть основні види передаточних функцій замкнених САК.

4. Які системи називаються статичними і які астатическими?

5. Як визначити передаточнну функцію між довільними змінними структурної схеми САК?

6. Що таке розімкнутий контур системи і чому рівна його передаточна функція?

7. З яких складових складається сигнал помилки? Від яких зовнішніх впливів вони залежать?

8. Як зв'язані сигнал помилки і його складові з передаточною функцією розімкнутого контуру?

### **3 ЧАСТОТНІ ХАРАКТЕРИСТИКИ ДИНАМІЧНИХ ЛАНОК**

#### **3.1 Теоретичні відомості та рекомендації**

Частотні характеристики описують передаточні властивості САК в режимі сталих гармонійних коливань, викликаних зовнішнім гармонійним впливом. Ці характеристики широко використовуються в ТАК тому що реальні зовнішні впливи завжди можуть бути представлені у вигляді суми гармонійних сигналів. Наявність реакції системи при різних частотах вхідного сигналу дозволяє аналізувати її динамічні властивості.

Частотні характеристики визначаються вимушеною складовою розв'язку диференціального рівняння при подачі на вхід гармонійного впливу:

$$
u_{\text{ex}}(t) = a_{\text{ex}} \sin(\omega t).
$$

У цьому випадку по завершенню перехідного процесу в стійких САК встановлюється режим змушених коливань і вихідна величина  $y_{\text{BekX}}(t)$  починає змінюватися також за гармонійним законом, але в загальному випадку з іншою амплітудою  $a_{\epsilon_{b}x}$  і з фазовим зміщенням  $\varphi$  по осі часу щодо вхідного сигналу:

$$
y_{\rm bbx}(t) = a_{\rm bbx} \sin(\omega t + \varphi).
$$

Провівши аналогічний досвід, але при іншій частоті<sup>ω</sup> *,* можна побачити, що амплітуда *вых a* і фазове зміщення <sup>ϕ</sup> змінилися, тобто вони залежать від частоти. Можна переконатися також, що для іншого елемента залежності параметрів *вых a* і <sup>ϕ</sup> від частоти <sup>ω</sup> будуть інші. Тому залежності  $a_{\text{max}}/a_{\text{ex}} = f(\omega)$  і  $\varphi = f(\omega)$  можуть служити характеристиками динамічних властивостей елементів.

Частотні характеристики САК описуються частотною передаточною функцією *W* (*jω*), під якою розуміється відношення вихідної величини до

вхідної, перетворених по Фур'є (Ф ${f(t)} = F(j\omega) = \int f(t)e^{-j\omega t} dt$ ∞ − −∞  $= F(j\omega) = \int f(t)e^{-j\omega t} dt$ ) при нульових

початкових умовах.

Формально для одержання  $W(j\omega)$  треба у виразі для звичайної передаточної функції  $W(s)$  зробити підстановку  $s = j\omega$ .

*W* (*jω*), як і будь-яка функція комплексної змінної, може бути представлена в алгебраїчній і показовій формах.

Алгебраїчна форма:

$$
W(j\omega) = P(\omega) + jQ(\omega),
$$

де  $P(\omega)$  і  $Q(\omega)$  – речовинна і уявна частини відповідно.

Показова форма:

$$
W(j\omega) = A(\omega)e^{j\varphi(\omega)}
$$

,

$$
\text{Re } A(\omega) = \sqrt{P^2(\omega) + Q^2(\omega)} - \text{ModyJIB, a } \varphi(\omega) = \text{arctg } \frac{Q(\omega)}{P(\omega)} - \text{approxum.}
$$

При гармонійному впливові на вході САК, керована координата після закінчення перехідного процесу (що відповіда $\epsilon$   $y_{\text{CB}}(t) = 0$ ) також починає  $t$  → ∞ змінюється за гармонійним законом, але з іншою амплітудою і фазою. При

цьому відношення амплітуд вихідної і вхідної величин дорівнює модулю, а зміщення фаз – аргументу  $W(j\omega)$ .

Крива, яку описує кінець вектора частотної передаточної функції на комплексній площині при зміні частоти від 0 до ∞ називається амплітуднофазовою частотною характеристикою (АФЧХ).

Крім АФЧХ розрізняють наступні різновиди частотних характеристик:

– амплітудна частотна характеристика (АЧХ) – графік функції  $A(\omega) = |W(j\omega)|$ ;

– фазова частотна характеристика (ФЧХ) – графік функції  $\varphi(\omega) = Arg W(j\omega)$ ;

– речовинна частотна характеристика – графік функції  $P(\omega) = \text{Re } W(j\omega)$ ;

– уявна частотна характеристика – графік функції  $Q(\omega) = \text{Im } W(j\omega) Q(\omega) = \text{Im } W(j\omega)$ .

Головна особливість методу частотних характеристик полягає в тому, що АЧХ і ФЧХ реального об'єкта завжди можуть бути отримані експериментально. Для цього необхідно мати генератор гармонійних коливань, який підключається до входу об'єкта, і вимірювальну апаратуру для виміру амплітуди і фазового зміщення коливань на виході об'єкта.

При практичних розрахунках (без застосування комп'ютерної техніки) зручно застосовувати графіки частотних характеристик, побудовані у логарифмічному масштабі – у вигляді логарифмічних частотних характеристик (ЛЧХ).

Ці характеристики мають меншу кривизну і тому із прийнятною точністю можуть бути приблизно замінені ламаними лініями, складеними з декількох прямолінійних відрізків. Причому, ці відрізки в більшості випадків вдається побудувати без громіздких обчислень за допомогою деяких простих правил. Крім того, у логарифмічній системі координат легко знаходити характеристики різних з'єднань елементів, тому що добутку і поділу звичайних характеристик відповідає додавання та вирахування ординат логарифмічних характеристик.

Для з'ясування особливостей ЛЧХ прологарифмуємо з десятковою основою  $W(j\omega)$ , виражену в показовій формі:

$$
lg W(j\omega) = lg A(\omega) + j\varphi(\omega)lg \theta
$$

В отриманому виразі величина  $\lg A(\omega)$  характеризує зміну САК амплітуд гармонійних коливань. За одиницю виміру цієї зміни в технічній літературі прийнята величина 1 *Бел*, рівна посиленню вхідного сигналу пристроєм на виході по потужності в 10 раз.

*Бел* може бути і позитивною і негативною величиною. У випадку позитивного значення спостерігається посилення вхідного сигналу, а у випадку негативного – його ослаблення.

Одиниця *Бел* не входить у систему одиниць СИ, однак, за рішенням Генеральної конференції по заходах і вагам (міжнародна організація, заснована в 1889 році, покликана вирішувати питання стандартизації в області метрології), допускається його застосування без обмежень разом із СИ. *Бел* уперше був уведений у використання інженерами з телефонної лабораторії Олександра Белла – американського вченого шотландського походження, одного з основоположників телефонії.

Так як потужність будь-якого гармонійного сигналу пропорційна квадрату його амплітуди, то при використанні цієї одиниці для виміру відношення амплітуд перед логарифмом  $\lg A(\omega)$  необхідно додати множник 2. Наприклад, якщо на деякій частоті  $A(\omega) = 100$ , те це означає, що потужності вхідного і вихідного сигналів відрізняються в  $100^2$  раз, тобто на 2lg100=4 *Бел* (табл. 3.1).

Таблиця 3.1 – Співвідношення потужностей і амплітуд гармонійних сигналів, вимірюваних у белах

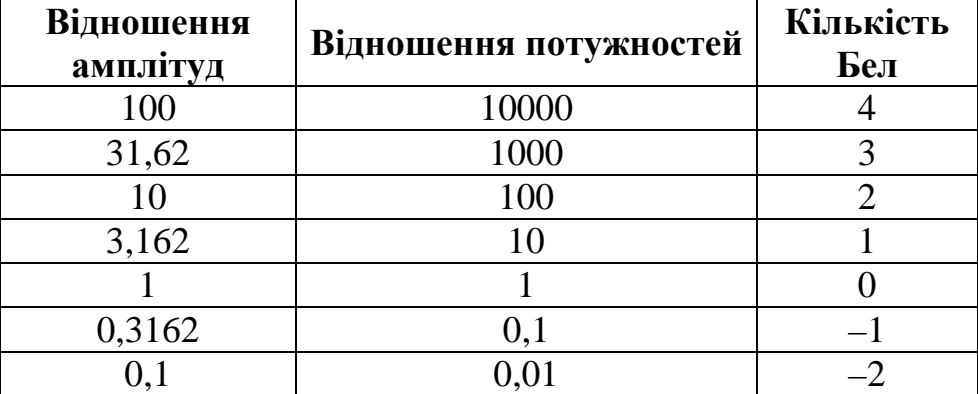

Одиниця в 1 *Бел* є досить великою. У ТАК, виходячи з параметрів реальних технічних пристроїв, використовують одиницю в 10 раз меншу – 1 *дБел*.

Внаслідок цього виникає необхідність перед логарифмом  $\lg A(\omega)$ додавати ще один множник – 10, тобто  $2 \cdot 10 \cdot \lg A(\omega) = 20 \lg A(\omega)$ .

Графік залежності  $L(\omega) = 20 \lg A(\omega)$ , побудований у логарифмічному масштабі частот, називається логарифмічною амплітудною частотною характеристикою (ЛАЧХ).

Необхідність логарифмувати модуль частотної передаточної функції приводить до того, що, строго говорячи, ЛАЧХ може бути побудована тільки для тих ланок, у яких передаточна функція представляє собою безрозмірну величину. Це можливо при однакових розмірностях вхідної і вихідної величин. Однак вона може умовно будуватися і для тих ланок, у яких передаточна функція має довільну розмірність. У цьому випадку деяка базова величина відповідно до розмірності передаточної функції приймається за одиницю (наприклад,  $pa\partial/B$  і т.п.) і під значенням  $A(\omega)$  розуміється відношення модуля частотної передаточної функції до цієї величини.

За одиницю виміру по осі частот приймають *декаду* – інтервал, на якому частота збільшується в 10 раз. Застосовується також розподіл осі  $\omega$  на октави – 1 октава відповідає подвоєнню частоти.

<u>Толі 1 *окт* =  $\lg(2\omega/\omega_1)$  =  $\lg 2$  = 0,301 *дек*.</u>

Відзначимо, що для зручності користування логарифмічним масштабом на осі наносяться значення  $\lg \omega$  а пишеться значення  $\omega$ .

Логарифмування осі частот дозволяє стиснути зображення в області частот  $\omega$ >1  $c^{-1}$  і розтягти його в області  $\omega$ <1  $c^{-1}$ . При цьому точці  $\omega$ =0  $c^{-1}$ відповідає значення  $\lg \omega = -\infty$ . Тому при побудові ЛЧХ вісь ординат проводять через деяку довільну точку, а не через точку  $\omega$ =0  $c^{-1}$ .

Графік залежності фазової частотної функції  $\varphi(\omega)$  від логарифма частоти  $\lg \omega$  називається логарифмічною фазовою частотною характеристикою ЛФЧХ.

# **3.2 Використання пакета** *Matlab*

Для одержання АФЧХ конкретної САК слід використовувати можливості програмування файлу-сценарію. Відповідний скрипт файлу для САК на рисунку 2.5 може мати вигляд, наведений нижче:

% Введення передаточних функцій блоків *W1=tf([0.95 6],[0.4 1]); W2=tf([2]); W3=tf([120],[0.3 0.7 11): W4=tf([0.08]); W5=tf([0.02],[0.07 1])*  % Передаточна функція внутрішнього контуру *Wk1=W2\*W3/(1+W2\*W3\*W5)*  % Передаточна функція САК по задаючому впливу у мінімальній реалізації *Wekv= minreal (W1\*Wk1/(1+W1\*Wk1\*W4/W3))*  % Приведення передаточної функції до стандартної форми запису *[cisl,znam]=tfdata(Wekv,'v'); n=length(znam); Wekv=tf(cisl/znam(n),znam/znam(n))*  % Одержання значень W(jw) у вигляді одномірного масиву при зміні частоти від 0 до 100 рад/c *w=linspace(0,100,4000); W=freqresp(Wekv,w); W=W(:);* % Побудова осей координат і АФЧХ із анімацією  $plot(\text{real}(W),\text{imag}(W),\text{'w'});$   $xlabel('P(w)');$   $vlabel('q(w)');$   $title('A\Phi YX');$  $dx=1.1$ ;  $x1=dx*min(\text{real}(W))$ ;  $x2=dx*max(\text{real}(W))$ ;  $y1=dx*min(\text{imag}(W))$ ; *y2=50; line([x1 x2],[0 0],'Color','k','Linewidth',2); line([0 0],[y1 y2],'Color','k','Linewidth',2) grid on; hold on; comet(real(W),imag(W),0); plot(real(W),imag(W),'b','Linewidth',3)* 

Тут функція <sup>ω</sup> *=linspace(a,b,n)* формує лінійний масив рівновіддалених значень частоти розміру*1× n* , початковим і кінцевим елементами якого є точки *a* і *b*.

Функція *W =freqresp(sys,w)* формує на сітці частот <sup>ω</sup> тримірний масив значень функції комплексної змінної  $W(j\omega)$ . Це пов'язане з тим, що вона застосовна і для багатомірних моделей (з декількома входами і виходами),  $W(j\omega)$ яких представляє собою матрицю. Перші два індекси позначають рядок і стовпець у цій матриці, а третій – номер точки АФЧХ. Для системи з одним входом і одним виходом зручно перетворити тримірний масив в одномірний командою  $W = W(:)$ .

Функція *comet* служить для анімації представлення результатів розрахунків. Результуюча АФЧХ має вигляд, наведений на рисунку 3.1).

Для одержання ЛАЧХ і ЛФЧХ САК рекомендується використовувати функцію *bode(sys)*. Нижче наведений текст файлу-сценарію використання цієї функції для системи, наведеної на рисунку 2.4.

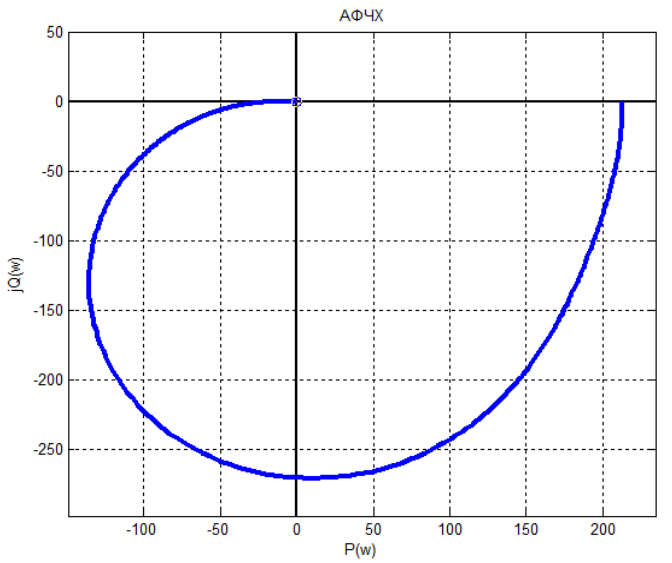

Рисунок 3.1 – АФЧХ САК, отримана після виконання користувацького файлу-сценарію

% Введення передаточних функцій блоків *W1=tf([0.95 6],[0.4 1]); W2=tf([2]); W3=tf([120],[0.3 0.7 1]); W4=tf([0.08]); W5=tf([0.02],[0.07 1]);*  % Передаточна функція внутрішнього контуру *Wk1=W2\*W3/(1+W2\*W3\*W5);*  % Передаточна функція САК по задаючому впливу у мінімальній реалізації *Wekv= minreal (W1\*Wk1/(1+W1\*Wk1\*W4/W3));*  % Приведення передаточної функції до стандартної форми запису *[cisl,znam]=tfdata(Wekv,'v'); n=length(znam); Wekv=tf(cisl/znam(n),znam/znam(n)) bode (Wekv)* 

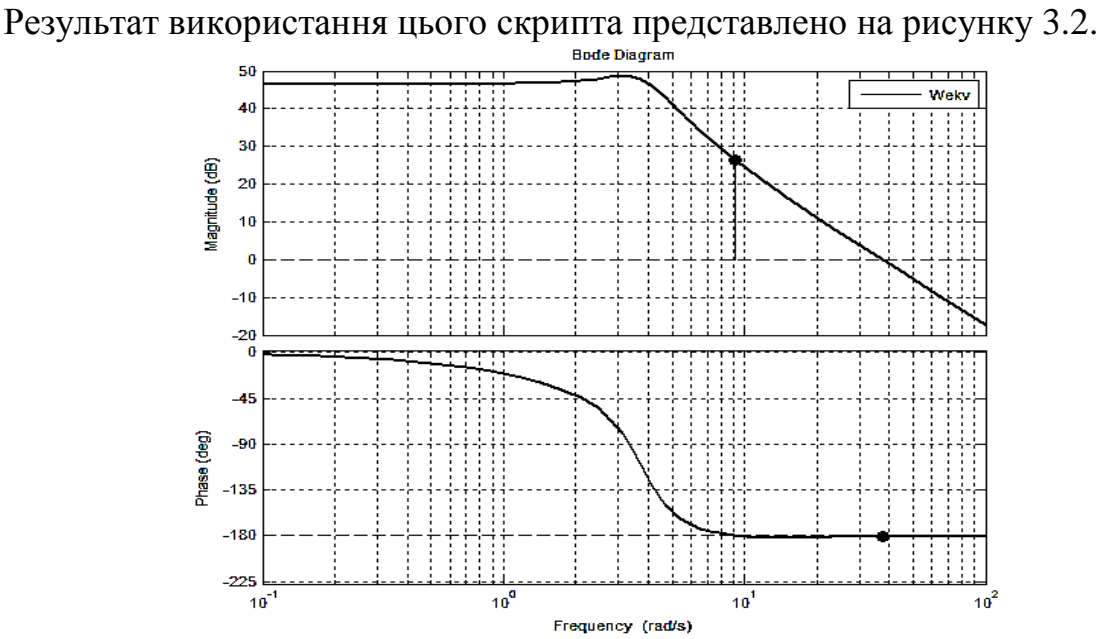

Рисунок 3.2 – Вид ЛАЧХ і ЛФЧХ САК при використанні функції *bode*

Для декількох варіантів передаточної функції можна використовувати варіант команди виду *bode(sys1, sys2, sys3)*.

*Simulink* також дозволяє одержувати частотні характеристики, але шляхом проведення обчислювального експерименту на моделі САК при варіюванні частоти вхідного синусоїдального сигналу. На рисунку 3.3 зображена блок-схема *Simulink* для проведення такого експерименту для системи, наведеної на рисунку 2.4.

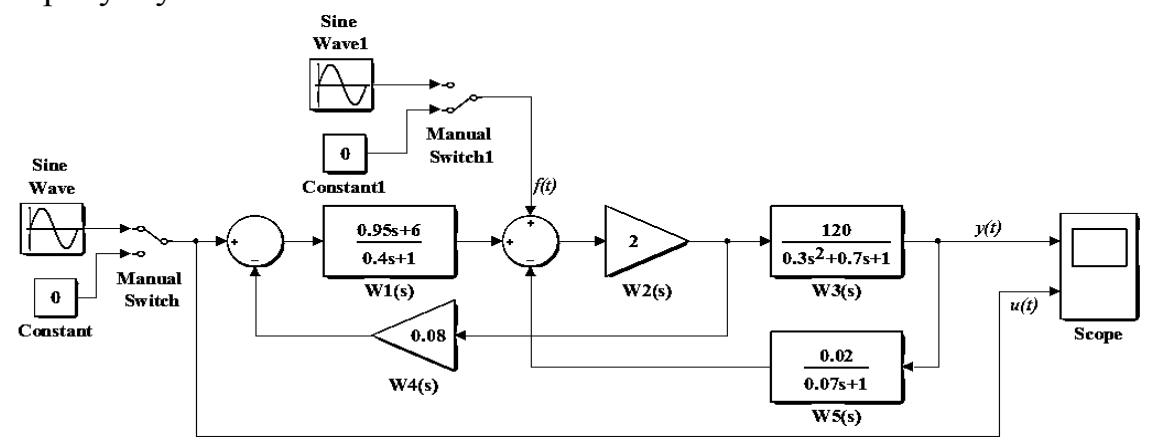

Рисунок 3.3 – Блок-схема визначення частотних характеристик САК в *Simulink*

Тут блок *Sine Wave* формує синусоїдальний сигнал із заданою частотою, амплітудою і фазою, ручний перемикач *Manual Switch* здійснює вибір типу вхідного сигналу, а блок *Constant* формує нульовий постійний сигнал.

Як приклад на рисунку 3.4 представлені результати експерименту при подачі на вхід сигналу задання  $u_{ex}(t) = 1 \cdot \sin(50 \cdot t)$ .

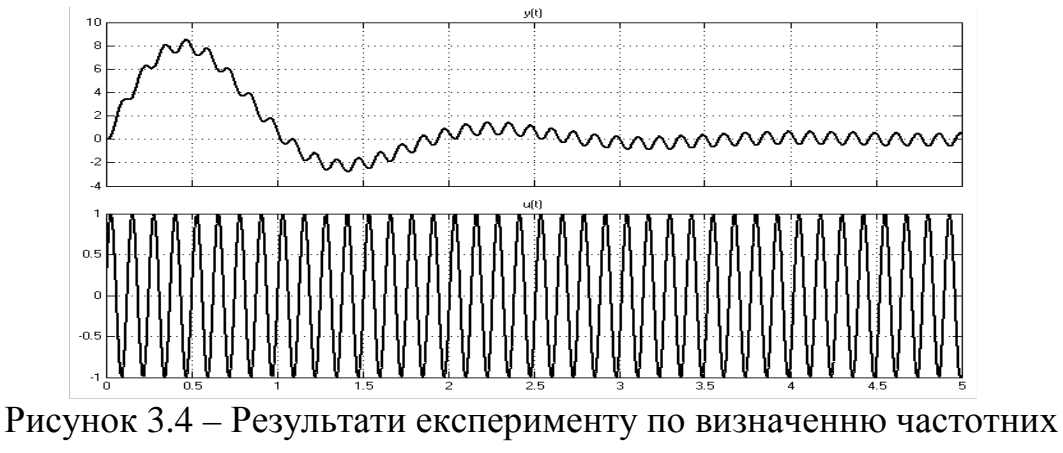

характеристик

Із зіставлення обох графіків при різних частотах <sup>ω</sup>*<sup>i</sup>* можна одержати вектори значень відношення амплітуд усталених коливань на виході  $\mathit{a}_{\sf\scriptscriptstyle \it ebX}(\mathit{\Omega}_{\rm i})$  і вході  $a_{\alpha x}$  системи  $A(\omega) = a_{\alpha x}(\omega)/a_{\alpha x}$ , а також змішення фаз цих коливань  $\varphi(\omega_i)$  = 180 $\cdot$   $\Delta t_{\omega_i}$   $\cdot$   $\omega_i/\pi$  , де  $\Delta t_{\omega_i}$  – інтервал часу між точками кривих, що коливаються з однаковою фазою (наприклад, точками максимуму).

Далі, скориставшись формулами  $P(\omega_i) = A(\omega_i) \cdot \cos \varphi(\omega_i)$  *i*  $Q(\omega) = A(\omega) \cdot \sin \varphi(\omega)$  можна побудувати необхідну характеристику засобами програмування файлу-сценарію.

Ці ж дані можуть бути використані і для одержання логарифмічних частотних характеристик.

### **3.3 Лабораторний практикум**

3.3.1 Лабораторна робота № 6

#### *Ціль роботи*

Одержання логарифмічних частотних характеристик типових диференцюючих ланок.

*Завдання для роботи*

Докладно ознайомитися з розділом 3.1.

Для ланки № 5 з таблиці 1.1 за допомогою пакета *Matlab* одержати ЛАЧХ і ЛФЧХ в одному вікні при значеннях параметра *k* = 2 і *k* = 4 .

Для ланок № 6 і 7 з таблиці 1.1 одержати:

– по 2 ЛАЧХ і ЛФЧХ в одному вікну при значеннях параметра *k* = 2 і  $k = 4$  при  $T = const = 0, 4$  c;

– по 3 таких характеристики в одному вікні при значеннях параметра $T = 0, 4$  c,  $T = 0, 8$  c i  $T = 1, 2$  c при  $k = const = 2$ .

Зафіксувати отримані результати або вручну, або у вигляді відповідного файлу з наступною роздруківкою.

29

Надати отримані результати для перевірки викладачеві.

*Зміст звіту по роботі*

Звіт по лабораторній роботі повинен містити:

– титульний аркуш з назвою роботи, прізвища студента, прізвища викладача;

– ціль роботи;

– передаточні функції і відповідні програми моделювання досліджуваних ланок;

– отримані характеристики ланок при варіації їх параметрів;

– висновки, що узагальнюють виконані експерименти по кожній ланці;

– порівняльні висновки для всіх ланок про вплив параметра *k* на частотні характеристики;

– порівняльні висновки для ланок № 6 і 7 про вплив параметра *T* на частотні характеристики.

3.3.2 Лабораторна робота № 7

*Ціль роботи*

Одержання логарифмічних частотних характеристик типових інтегруючих динамічних ланок.

*Завдання для роботи*

Докладно ознайомитися з розділом 3.1.

Для ланки № 2 з таблиці 1.1 за допомогою пакета *Matlab* одержати ЛАЧХ і ЛФЧХ в одному вікні при значеннях параметра *k* = 2 і *k* = 4 .

Для ланок № 3 і 4 з таблиці 1.1 одержати:

– по 2 ЛАЧХ і ЛФЧХ в одному вікну при значеннях параметра *k* = 2 і  $k = 4$  при  $T = const = 0, 4$  c;

– по 3 таких характеристики в одному вікні при значеннях параметра $T = 0, 4$  c,  $T = 0, 8$  c i  $T = 1, 2$  c при  $k = const = 2$ .

Зафіксувати отримані результати або вручну, або у вигляді відповідного файлу з наступною роздруківкою.

Надати отримані результати для перевірки викладачеві.

*Зміст звіту по роботі*

Звіт по лабораторній роботі повинен містити:

– титульний аркуш з назвою роботи, прізвища студента, прізвища викладача;

– ціль роботи;

– передаточні функції і відповідні програми моделювання досліджуваних ланок;

– отримані характеристики ланок при варіації їх параметрів;

– висновки, що узагальнюють виконані експерименти по кожній ланці;

– порівняльні висновки для всіх ланок про вплив параметра *k* на частотні характеристики;

– порівняльні висновки для ланок № 3 і 4 про вплив параметру *T* на частотні характеристики.

Одержання логарифмічних частотних характеристик типових аперіодичних динамічних ланок.

*Завдання для роботи*

Докладно ознайомитися з розділом 3.1.

Для ланки № 1 з таблиці 1.1 за допомогою пакета *Matlab* одержати ЛАЧХ і ЛФЧХ в одному вікні при значеннях параметра *k* = 2 і *k* = 4 .

Для ланки 8 одержати:

– по 2 графіка в одному вікні характеристик ЛАЧХ і ЛФЧХ при значеннях параметра  $k = 100$  i  $k = 200$  при  $T = const = 0, 4$  c;

– по 3 такі ж графіка в одному вікні при значеннях параметра $T = 0, 4, c$ ,  $T = 0.8$  c i  $T = 1.2$  c  $\text{IPM } k = const = 100$ .

Для ланки 9 одержати:

– по 2 графіка в одному вікні ЛАЧХ і ЛФЧХ при значеннях параметра  $k = 100$  *i*  $k = 200$   $\mu$  *T* = *const* = 0,4  $c$   $\tau$   $\tau$   $\xi$  = 1,2 :

– по 3 такі ж графіка в одному вікні при значеннях параметра $T = 0, 4, c$ ,  $T = 0.8$  *c* i  $T = 1.2$  *c* при  $k = const = 100$  та  $\xi = 1.2$ :

– по 2 такі ж графіка в одному вікні при значеннях параметра $\xi = 1, 2$ ,  $\xi = 2.4$  при  $k = const = 100$  i  $T = 0.4$  c.

Зафіксувати отримані результати або вручну, або у вигляді відповідного файлу з наступною роздруківкою.

Надати отримані результати для перевірки викладачеві.

*Зміст звіту по роботі*

Звіт по лабораторній роботі повинен містити:

– титульний аркуш з назвою роботи, прізвища студента, прізвища викладача;

– ціль роботи;

– передаточні функції і відповідні програми моделювання досліджуваних ланок;

– отримані характеристики ланок при варіації їх параметрів;

– висновки, що узагальнюють виконані експерименти по кожній ланці;

– порівняльні висновки для всіх ланок про вплив параметра *k* на частотні характеристики;

– порівняльні висновки для ланок № 8 і 9 про вплив параметра *T* на частотні характеристики;

– висновки для ланки № 9 про вплив параметра ξ на частотні характеристики.

Одержання частотних характеристик типових коливальних динамічних ланок.

*Завдання для роботи*

Докладно ознайомитися з розділом 3.1.

Для ланки з таблиці 1.1 № 10 за допомогою пакета *Matlab* одержати ЛАЧХ і ЛФЧХ:

– по 2 графіка в одному вікні при значеннях параметра *k* = 100 і  $k = 200$  при  $T = const = 0, 4$  c  $Ta \xi = const = 0, 2$ ;

– по 3 графіка в одному вікні при значеннях параметра $T = 0, 4, c$ ,  $T = 0,8 \ c \text{ if } T = 1,2 \ c \text{ then } k = const = 100 \text{ rad } \xi = const = 0,2;$ 

– по 2 графіка в одному вікні при значеннях параметра  $\xi = 0, 2$  і  $\xi = 0, 4$ при  $k = const = 100$  та  $T = const = 0, 4$  c.

Для ланки 11 одержати:

– по 2 графіка в одному вікні при значеннях параметра *k* = 100 і  $k = 200$  при  $T = const = 0, 4$  c.

– по 3 графіка в одному вікні при значеннях параметра $T = 0, 4, c$ ,  $T = 0.8$  c j  $T = 1.2$  c  $\mu$   $k = const = 100$ .

Зафіксувати отримані результати або вручну, або у вигляді відповідного файлу з наступною роздруківкою.

Надати отримані результати для перевірки викладачеві.

*Зміст звіту по роботі.* 

Звіт по лабораторній роботі повинен містити:

– титульний аркуш з назвою роботи, прізвища студента, прізвища викладача;

– ціль роботи;

– передаточні функції і відповідні програми моделювання досліджуваних ланок;

– отримані характеристики ланок при варіації їх параметрів;

– висновки, що узагальнюють виконані експерименти по кожній ланці;

– порівняльні висновки для всіх ланок про вплив параметра *k* на частотні характеристики;

– порівняльні висновки для ланок про вплив параметра *T* на частотні характеристики;

– висновки для ланки № 10 про вплив параметра ξ на частотні характеристики.

Експериментальне визначення логарифмічних частотних характеристик САК.

*Завдання для роботи*

Докладно ознайомитися з розділом 3.1.

В *Simulink* створити блок-схему обчислювального експерименту САК, наведену на рисунку 3.3. Далі, задаючи в блоці *Sine Wave* частоту задаючого впливу, у діапазоні частот <sup>ω</sup> *= 1 ÷ 100 рад/с*, одержати вектори з 10 значень відношень  $A(\omega_i) = a_{\text{\tiny{6bK}}}(\omega_i) \big/a_{\text{\tiny{ex}}}$  амплітуд усталених коливань на виході  $a_{\text{\tiny{6bK}}}(\omega_i)$ і вході  $a_{\alpha}$  системи, а також зміщень фаз цих коливань  $\varphi(\omega_i) = 180 \cdot \Delta t_{\omega_i} \cdot \omega_i / \pi$ .

Потім, скориставшись формулою  $L(\omega) = 20 \log A(\omega)$  побудувати засобами пакета розширення *Control System Toolbox* ЛАЧХ і ЛФЧХ САК в логарифмічному масштабі.

Зафіксувати отримані результати або вручну, або у вигляді відповідного файлу з наступною роздруківкою.

Надати отримані результати для перевірки викладачеві.

*Зміст звіту по роботі*

Звіт по лабораторній роботі повинен містити:

– титульний аркуш з назвою роботи, прізвища студента, прізвища викладача;

– ціль роботи;

– блок-схему експерименту;

– отримані частотні характеристики САК.

# *Контрольні питання*

1. Які частотні характеристики ви знаєте? Дайте їхні визначення.

2. Як експериментально визначити частотні характеристики?

3. Як визначаються частотні характеристики по передаточній функції?

4.Як будуються логарифмічні частотні характеристики?

5. Навіщо вивчаються частотні характеристики САК?

6. Як з передаточної функції одержати вираз для АФЧХ?

7. Приведіть основні формули, що зв'язують АФЧХ, АЧХ і ФЧХ між собою.

9. Який фізичний зміст мають ординати АЧХ елемента? Як по них оцінити умови пропуску елементом гармонійного сигналу?

# **СПИСОК ВИКОРИСТАНИХ ТА РЕКОМЕНДОВАНИХ ДЖЕРЕЛ**

1. Бессекерский В. А. Теория автоматического управления: учебн. пособ. / В. А. Бессекерский, Е. П. Попов. – СПб.: Профессия, 2004. – 750 с.

2. Абраменко И. Г. Компьютерные технологии в автоматизированных системах управления электроснабжения: учебн. пособ. / И. Г. Абраменко, А. И. Кузнецов. – Х.: ХНАГХ, 2008. – 146 с.

3. Черных И. В. Моделирование электротехнических устройств в MATLAB, SimPowerSystems и Simulink / И. В. Черных. – СПб.: Питер, 2008. – 288 с.

4. Герман-Галкин С. Г. Matlab и Simulink. Проектирование мехатронных систем на ПК / С. Г. Герман-Галкин. – СПб.: КОРОНА–Век, 2008. – 368 с.

5. Лазарев Ю. Ф. Mоделирование процессов и технических систем в MATLAB / Ю. Ф. Лазарев. – К.: Ирина, 2004. – 474 с.

*Навчальне видання*

# Методичні вказівки до виконання лабораторних робіт з курсу

# **ТЕОРІЯ АВТОМАТИЧНОГО КЕРУВАННЯ**

*(для студентів 2 і 3 курсів денної та 4 курсу заочної форм навчання за напрямом підготовки 6.050701 – Електротехніка та електротехнології)* 

# Укладачі: **АБРАМЕНКО** Іван Григорович **КАРЮК** Андрій Олександрович **РУМ'ЯНЦЕВ** Дмитро Валерійович

Відповідальний за випуск: *В. М. Гаряжа* За авторською редакцією

Комп'ютерне верстання: *А. О. Карюк*

План 2014, поз. 183М

Підп. до друку 12.12.2014 Друк на ризографі. Зам. №

Формат 60 х 84/16 Ум. друк. арк. 2,1 Тираж 50 пр.

Видавець і виготовлювач: Харківський національний університет міського господарства імені О. М. Бекетова, вул. Революції, 12, Харків, 61002 Електронна адреса: rectorat@kname.еdu.ua Свідоцтво суб'єкта видавничої справи: ДК 4705 від 28.03.2014 р.